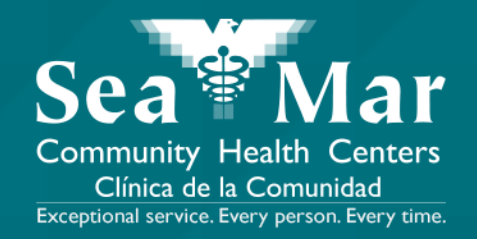

# **FollowMyHealth Features Guide: Paying Your Medical Bills**

via FollowMyHealth Phone Application

**FollowMyHealth** 

# FollowMyHealth Phone Application

The mobile portal views will look slightly different on an Android phone vs. an iPhone. But, they both have the exact same tab functions.

Please note that the following screenshots will be views from an Android Phone.

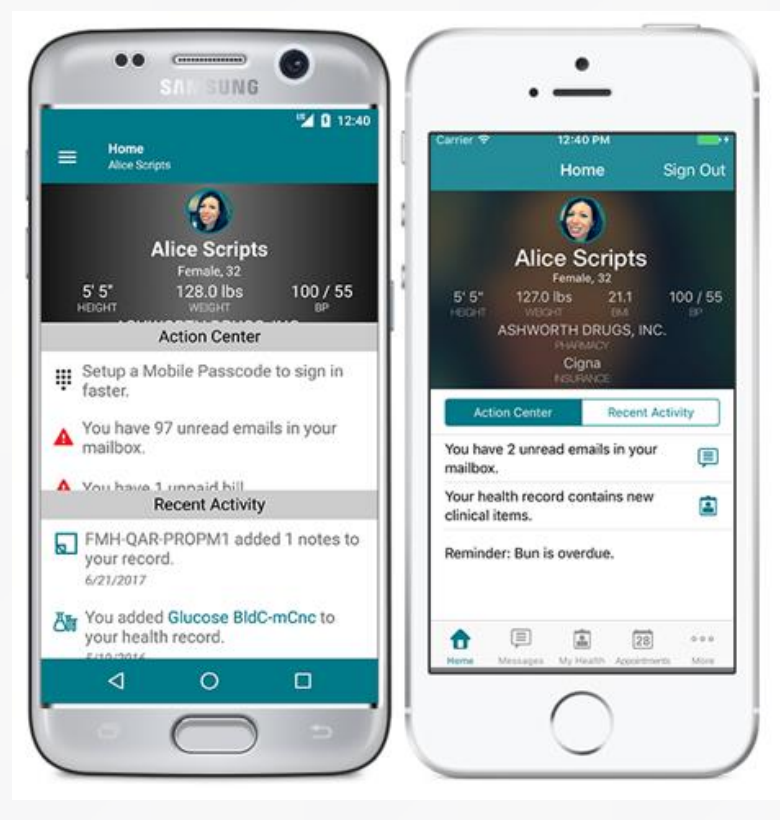

Android iPhone

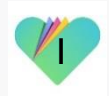

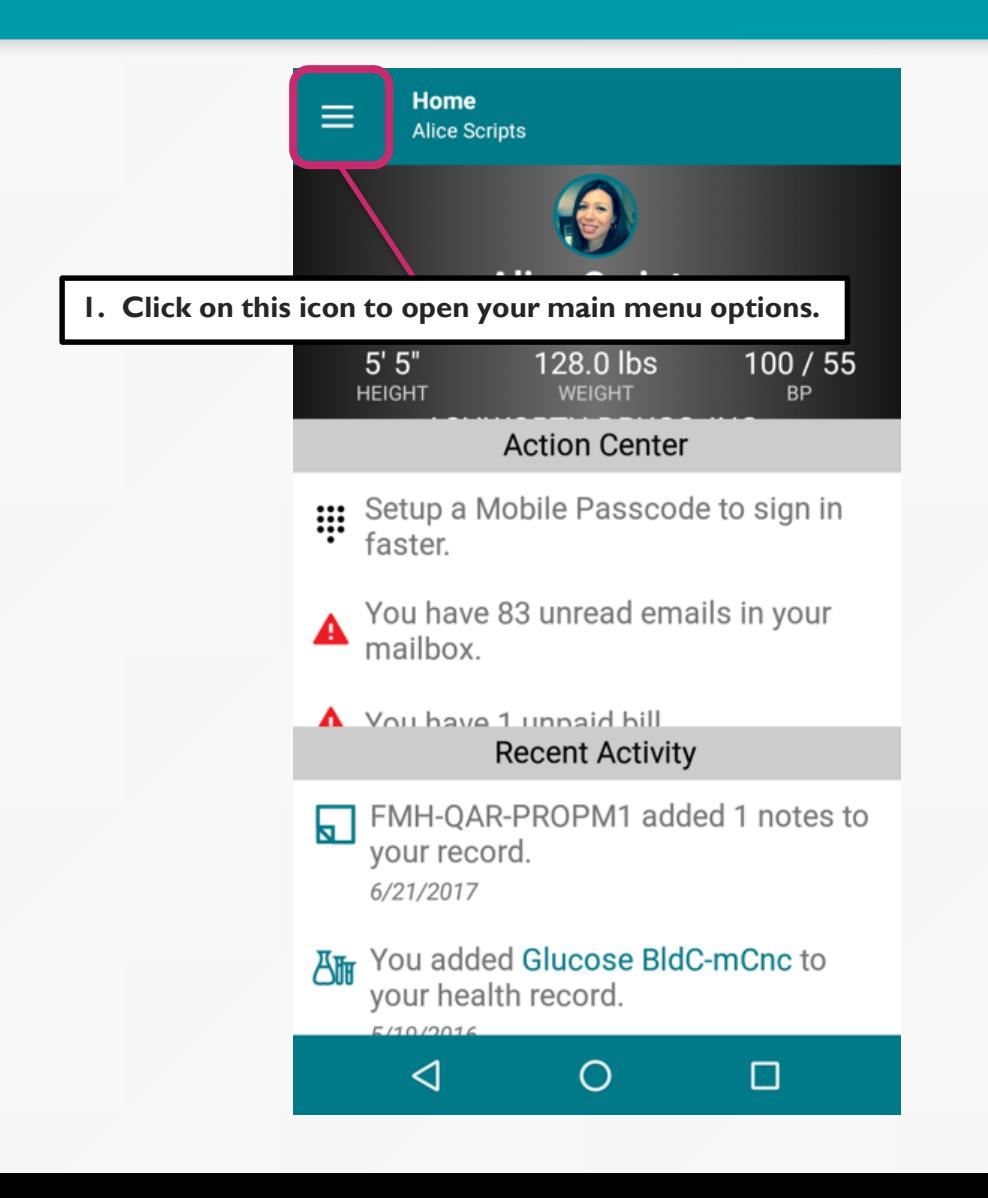

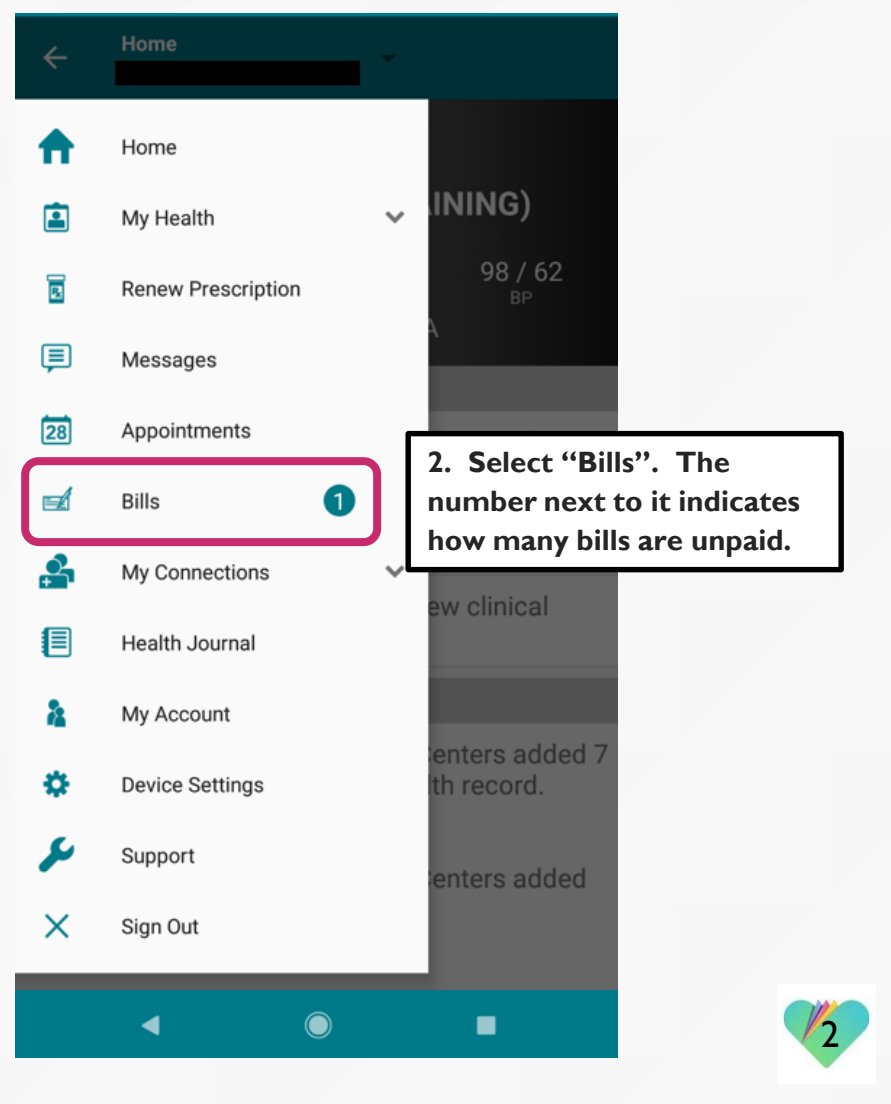

**Dill** 

**The "Unpaid Bills" section displays the bills that are due to you.**

**The "Pending With Insurance" section displays the bills that are pending to be covered by your insurance.**

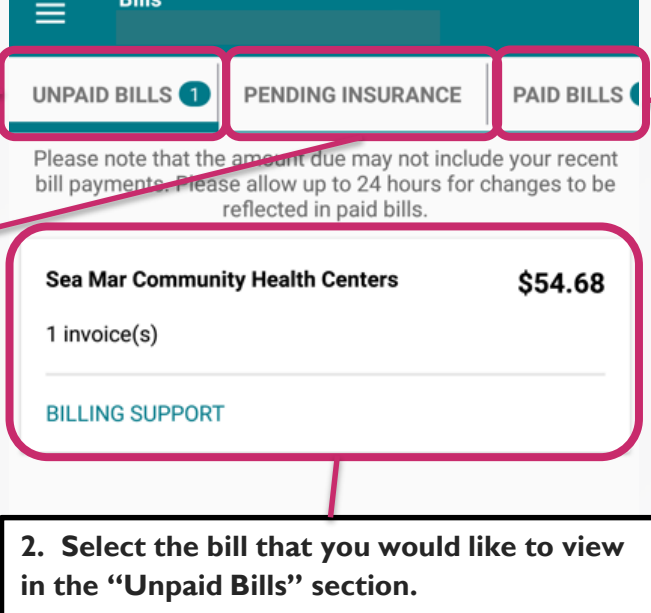

 $\bigcirc$ 

■

**The "Paid Bills" section displays the bills that have been paid for by you.**

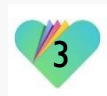

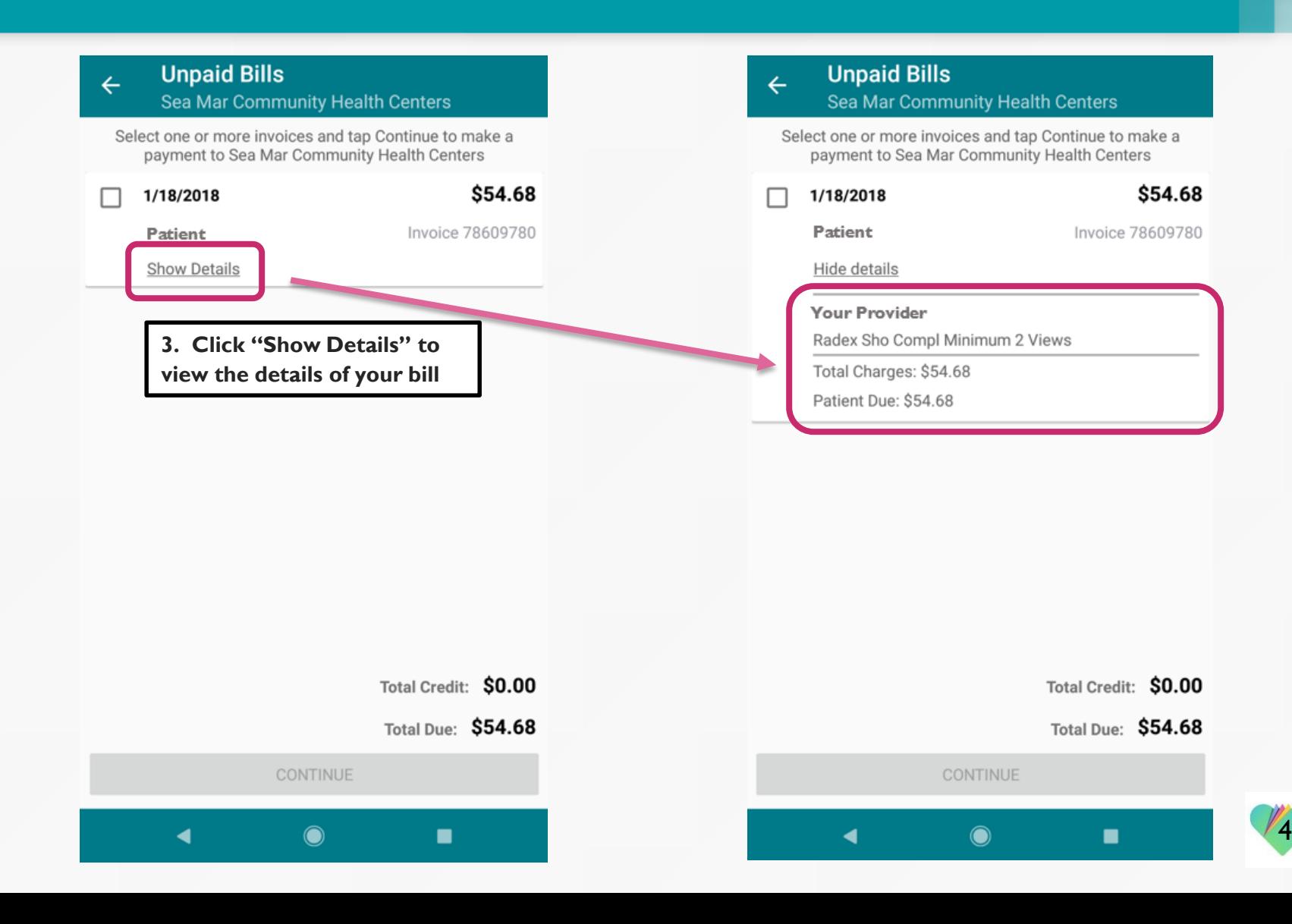

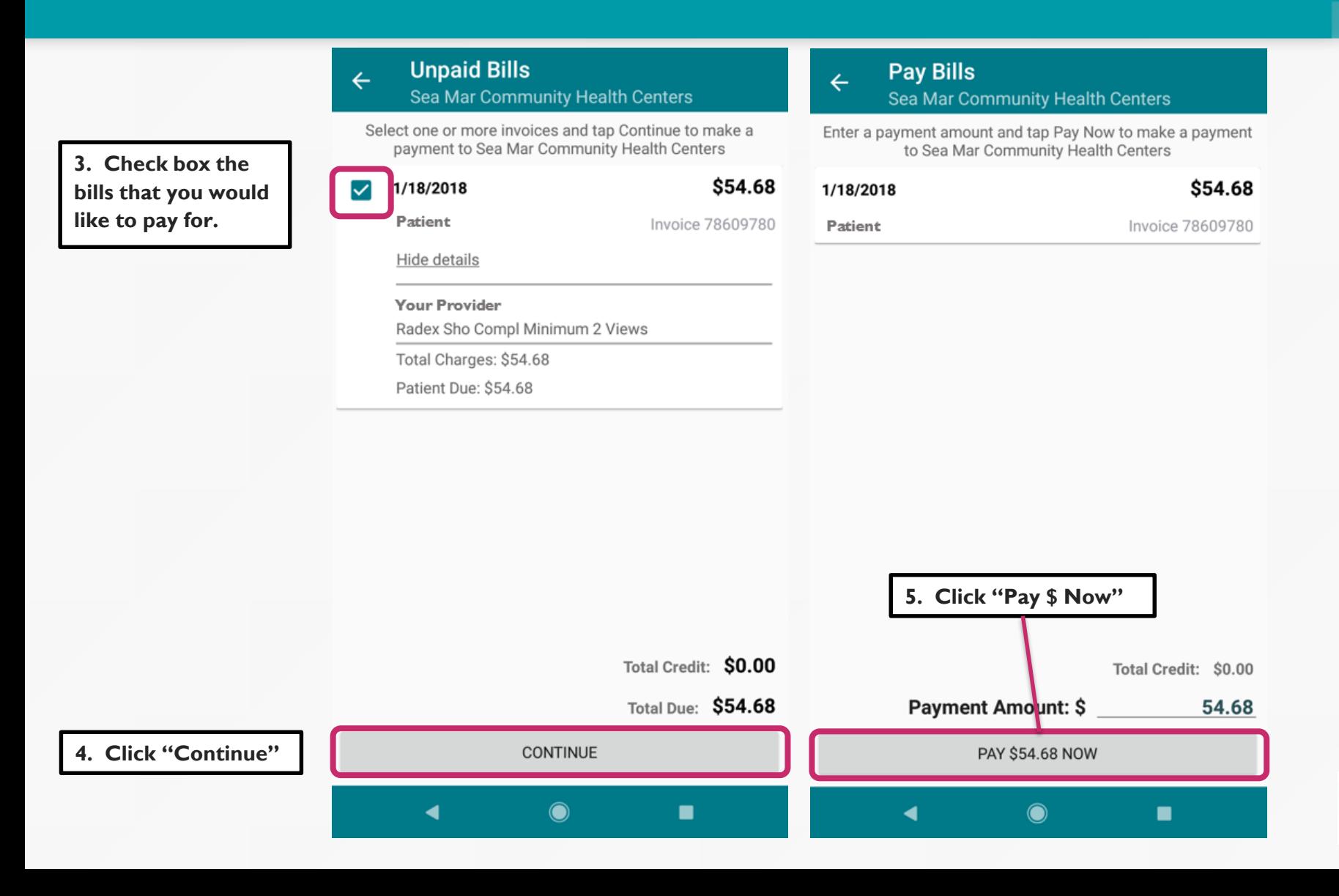

5

#### **Make a Payment**  $\leftarrow$

**6. This new window will open for you, which is where you will submit your payment.**

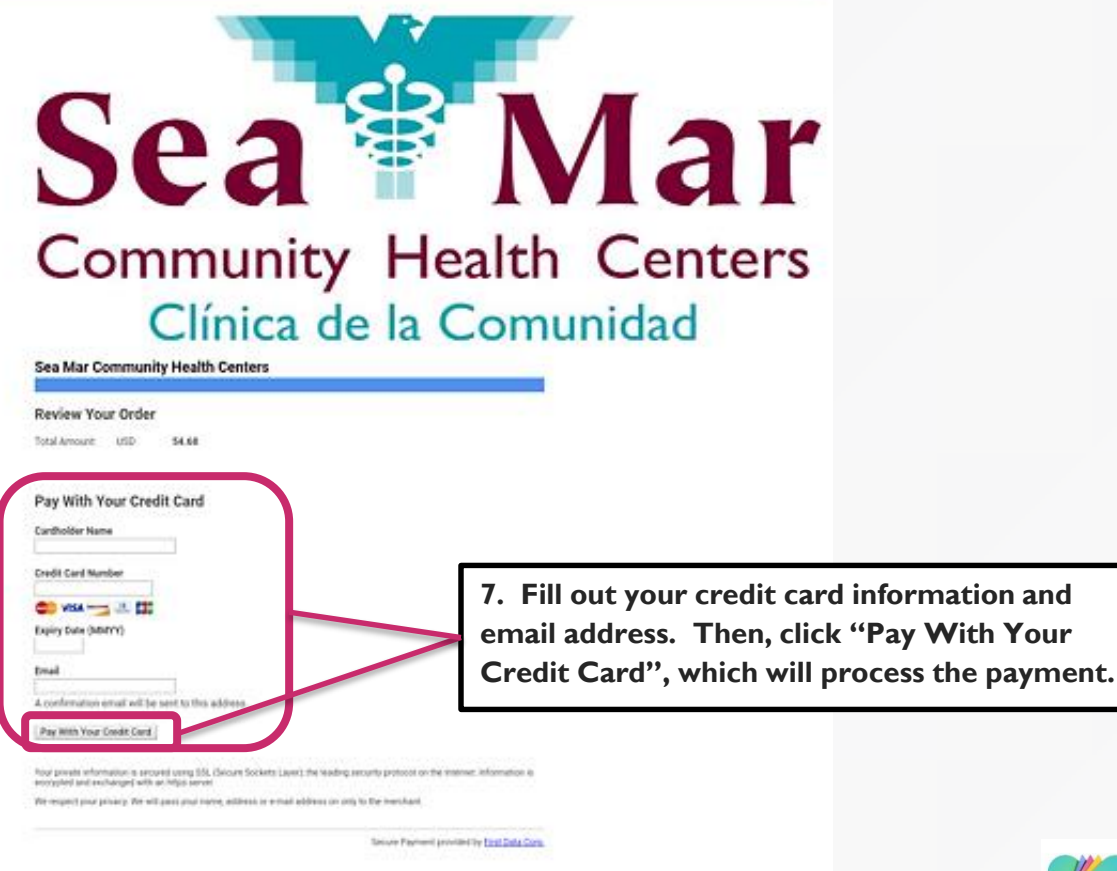

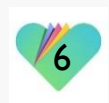

# FollowMyHealth Support Information

If you have any questions regarding your bills, please call Sea Mar's Billing Department at: 1-800-549-2493

If you need any assistance and/or support for your FollowMyHealth account, please contact:

> Support Hotline: 1-888-670-9775 Email: support@followmyhealth.com

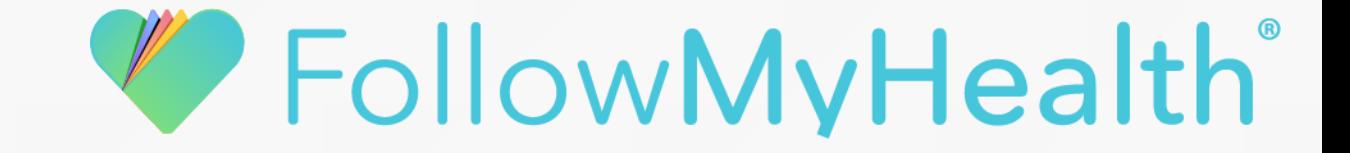